# Quick Setup Guide

Cinergy S2 PCI HD

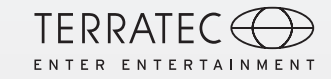

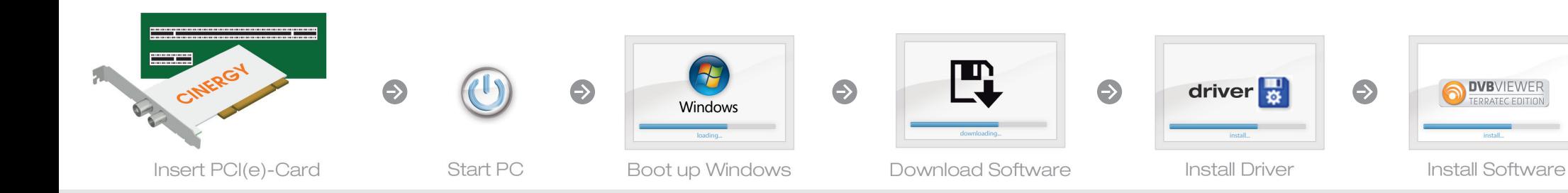

Keine Software im Lieferumfang enthalten Dieses Produkt wird ohne Software-CD ausgeliefert. Sie erhalten den Treiber

und die TV-Software kostenfrei von unserer Webseite.

### www.terratec.de/10543

Somit sind Sie immer auf dem neusten Stand und schonen unsere Umwelt. Vielen Dank dafür!

Unter der oben genannten Adresse finden Sie neben den aktuellen Treiber und Softwareversionen auch weitere Informationen wie FAQ's, Handbücher, Praxistipps und unsere Hotlinenummer.

### No software supplied

This product is supplied without a software CD. The drivers and TV software are available free from our website.

#### www.terratec.de/10543

This means you always have the latest version and protect our environment. Many thanks for your help! As well as the current drivers and software, the above address also contains further information such as FAQ's, manuals, tips and tricks and our hotline number.

1) Schalten Sie den PC aus und bauen Sie die Steckkarte in einen freien PCI Slot im PC ein.

2) Schalten Sie Ihren PC ein und warten Sie bis Windows vollständig geladen ist.

Schnellstart-Anleitung für die Installation unter Windows XP, Windows Vista, Windows 7, Windows 8

3) Laden Sie den Treiber und die Software von unserer Webseite herunter. Beides erhalten Sie unter: www.terratec.de/10543

4) Installieren Sie nun den Treiber. Möglicherweise erscheint eine Meldung, dass der Herausgeber der Treibersoftware nicht überprüft werden konnte. Diesen Hinweis können Sie ruhigen Gewissens ignorieren und mit einem Klick auf "Treibersoftware trotzdem installieren" fortfahren.

5) Fahren Sie nun mit der Installation der TV Software fort. Folgen Sie dazu den Anweisungen auf dem Bildschirm.

Quick start guide for the installation on Windows XP, N Z 26 Windows Vista, Windows 7 and Windows 8

1) Turn off your pc and plug the TV card into a unused PCI slot.

2) Switch your PC on and wait until Windows is fully loaded.

3) Download the drivers and the software from our website. You can find both at: www.terratec.de/10543

4) Now install the drivers. A message may appear that the publisher of the driver software could not be verified. You can ignore this message safely and continue by clicking on "Install this driver software anyway".

5) Now continue with the installation of the TV software. To do this, follow the instructions on the screen.

TT601760

# Quick Setup Guide

Cinergy S2 PCI HD

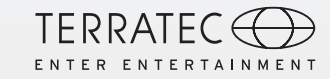

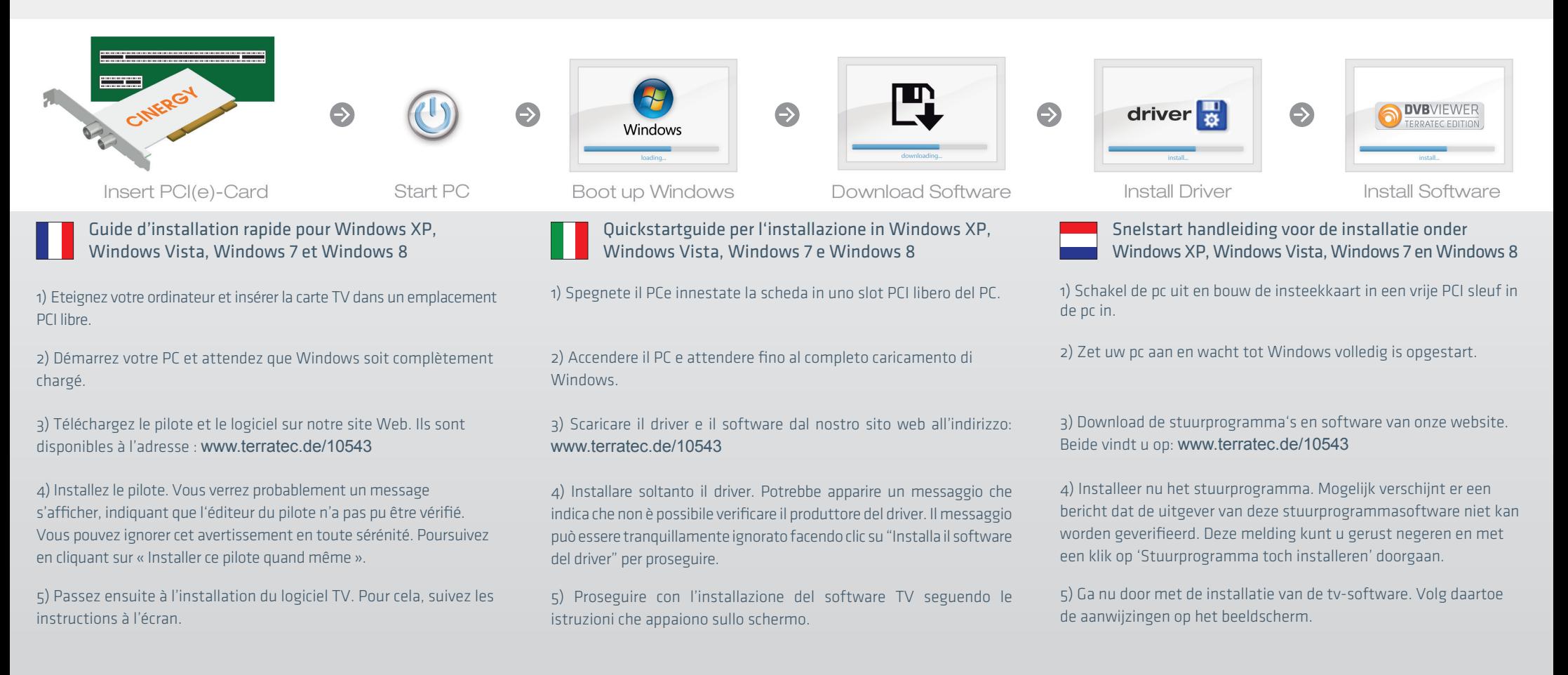